# **RainWake Crack Free Download**

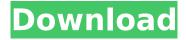

### RainWake Crack Torrent (Activation Code) For PC

```
RainWake allows you to turn on a computer over the network (in
this case it's a local network). [code language="vbnet"] Dim
strComputer As String = "192.168.1.2" Dim strComputerName As
String = "RainWake" Dim strComputerIP As String = "192.168.1.2"
Dim strComputerPort As String = "80" Dim objNetwork As Object
= CreateObject("WNet.NetworkEnquiry") Dim objNetworkInfo As
Object 'Find the IP Address of the computer:
'----- strComputer = objNetwork.UserName
objNetwork.UserName = strComputer objNetwork.Domain =
"company.com" objNetwork.Server = strComputer
objNetwork.Name = strComputerName objNetwork.IPAddress = ""
objNetwork.Translate = False objNetwork.Description = ""
objNetwork.Location = "" objNetwork.PhysicalAddress = "" 'Find
the port of the computer: '----- strComputer
= objNetwork.UserName objNetwork.UserName = strComputer
objNetwork.Domain = "company.com" objNetwork.Server =
strComputer objNetwork.Name = strComputerName
objNetwork.Port = "" objNetwork.IPAddress = ""
objNetwork.Translate = False objNetwork.Description = ""
objNetwork.Location = "" objNetwork.PhysicalAddress = "" 'Toggle
RainWake between ON and OFF: '-----
objNetwork.WriteLine("Toggle RainWake between ON and OFF")
objNetwork.WriteLine(objNetwork.GetStatus())
objNetwork.WriteLine("") objNetwork.WriteLine("0 = OFF")
objNetwork.WriteLine("1 = ON") objNetwork.WriteLine("")
objNetwork.WriteLine(objNetwork.GetStatus()) objNetwork.Close()
objNetwork.Open() objNetwork.WriteLine(objNetwork.GetStatus())
objNetwork.WriteLine("") objNetwork.WriteLine("1 = ON")
objNetwork.WriteLine("")
objNetwork.WriteLine(objNetwork.GetStatus()) objNetwork.Close()
[/code] After this is done, the user can access the module on your
computer or be redirected to
```

## RainWake Patch With Serial Key

RainWake is a simple and accessible Rainmeter theme, which allows you to turn on a computer over the network. All you have to do is activate the module, set the computer name and IP address and port. You can activate RainWake by clicking the RainWake button. Over your computer, we scan the network and select the most suitable connection to your computer. You can now monitor your network activity and determine what is connected to your computer. Activating RainWake is extremely simple. Activating RainWake is done in the Settings / General Section. The module is an AddOn module for Rainmeter. Description in Rainmeter: Description RainWake was developed as a simple and accessible Rainmeter theme that allows you to turn on a computer over the network. All you have to do is activate the module, set the computer name and input the MAC / IP address and port. RainWake Description: RainWake is a simple and accessible Rainmeter theme, which allows you to turn on a computer over the network. All you have to do is activate the module, set the computer name and IP address and port. You can activate RainWake by clicking the RainWake button. Over your computer, we scan the network and select the most suitable connection to your computer. You can now monitor your network activity and determine what is connected to your computer. Activating RainWake is extremely simple. Activating RainWake is done in the Settings / General Section. The module is an AddOn module for Rainmeter. Features: RainWake can turn on a computer over a network - if you do not know if your Macbook is on at home, at work, or at a friend's house. RainWake is fully customizable. You can change the computer name and the IP address and port. Integration of Rainmeter: RainWake is a Waterfall module which means that it is integrated with Rainmeter. RainWake can display network traffic or mail / IM / photo folders from other computers. Features: RainWake can turn on a computer over a network - if you do not know if your Macbook is on at home, at work, or at a friend's house. RainWake

is fully customizable. You can change the computer name and the IP address and port. Integration of Rainmeter: RainWake is a Waterfall aa67ecbc25

## RainWake Crack License Key Full [32|64bit]

This is a Rainmeter.NET Theme designed to power on a Windows computer by network and/or WAN connection. Power on Windows Computer using your Internet connection: Upload the RainWake.ico file to your Rainmeter folder. Import RainWake.xml into Rainmeter or to Windows Task Manager. Set the computer name and IP and port that you want to be connect to. Check "Enable RainWake" Upload the RainWake.dll file to your Rainmeter folder. Using the "XML Settings" File Editor navigate to RainWake -(Localhost on LAN or IP of Remote Computer or Domain in WAN) Install and activate the RainWake.NET Module. The RainWake.NET Module is fairly simple to install and will have the full feature list. If the module doesn't run for any reason or if you have any issues please email the RainWake team. RainWake Commands: Full list of RainWake commands can be found here: Version 1.2: New: RainWake Module options and the Config Settings screen has been reworked, support for mounting all connections has been added, the module is now more easy to use. Fixed: Logged errors with error codes having more than 8 characters have been fixed. Updated: RainWake now supports remote connections on Windows XP. Vista and 7. RainWake is installed with Themes. RainWake is installed with App Manager. RainWake is installed with Task Scheduler. RainWake is installed with W7. RainWake is installed with Windows 8.1. RainWake is installed with Android. RainWake is installed with iOS. RainWake is installed with macOS. RainWake is installed with Chrome. RainWake is installed with iOS. RainWake is installed with Windows. RainWake is installed with Android, RainWake is installed with Windows 7. RainWake is installed with Windows 8. RainWake is installed with Windows 8.1. Updated: Remote device support has been improved. Updated: Settings screen has been updated for easier configuration. Updated: More information is provided on the Help screen for support. Updated: RainWake is now fully localized in 17

## languages. Updated

#### What's New In RainWake?

This user theme features a style that's very close to the original one. It uses the original theme, except some specific elements which have been redesigned in a new way. Inspiration was taken from such free themes as Chris's Rainmeter theme Thanks to the creator of Rainmeter for providing the original inspiration. Now let's go into the details. A bubble appears on the right side of the screen to show a number of colors. When there is water (rain) the bubbles show a more realistic representation. RainWake Settings: Here's what you need to know before RainWake works on your computer: 1. This module runs on the background, the main window is not covered by it 2. If the program has a "show desktop" function, this function can also be run from the bottom left bubble (right click) 3. The main window has a fixed size, you don't have to change the dimensions 4. The theme includes a short Flash animation, it's still too much for modern CPUs, but try turning this animation off if you have problems with this component. 5. You can also change the colors on each type of water. We've prepared a downloadable file for those who want to include this theme in their web pages, rain-timer is a small rainmeter plugin that shows the current rainfall at your location, by using the information from the liquid.liquid service. downloads, credits, changes, support rain-timer is a small rainmeter plugin that shows the current rainfall at your location, by using the information from the liquid.liquid service. Downloads, credits, changes, support Venti 100% What is Venti? This is a simple example of how to use set picture. Please note that you can only set one picture for your screen. Many games have a timer, a number on the screen represents the amount of minutes left until the game ends, so this software is useful when you watch games. One of my gfx 1.0 plug-ins has an issue with the left side dock. It shows the exit, restart and top right corners of the dock but leaves the bottom right corner empty. I managed to fix this with

Theme > interface put a \

### **System Requirements For RainWake:**

Minimum specifications: CPU: AMD FX-8320E (4.0 GHz) AMD FX-8300E (4.1 GHz) AMD FX-8350E (4.4 GHz) AMD FX-8370E (4.6 GHz) AMD FX-9370E (4.8 GHz) AMD Ryzen 5 1400 (3.2 GHz) AMD Ryzen 5 1500X (3.3 GHz) AMD Ryzen 5 1600 (3.6 GHz) AMD Ryzen

### Related links:

https://check-list-demenagement.fr/wp-content/uploads/2022/07/blaond.pdf

http://shop.chatredanesh.ir/?p=58295

http://www.vidriositalia.cl/?p=44966

http://xn----btbbblceagw8cecbb8bl.xn--p1ai/webcammax-9372-crack-product-key-free-download-pc-windows-latest-2022/

https://ekibinibul.com/wp-content/uploads/2022/07/zachfris.pdf

https://ourlittlelab.com/bh0-006-itil-v3-foundation-certificate-in-it-service-management-crack-serial-number-full-torrent-for-windows-2/

https://cb4.travel/wp-content/uploads/2022/07/wynhaml.pdf

https://energyconnectt.com/wp-content/uploads/2022/07/balwest.pdf

http://antiquesanddecor.org/?p=32430

https://speedlinguajet.com/wp-content/uploads/2022/07/vengiac.pdf

https://www.vclouds.com.au/ionic-creator-unofficial-4-32-0-crack/

https://www.iltossicoindipendente.it/2022/07/11/portable-vallen-pop3-mail-checker-crack/

https://wanoengineeringsystems.com/elecard-converter-studio-avc-hd-edition-crack-full-

version-2022/

https://antiquesanddecor.org/wp-content/uploads/2022/07/tamell-1.pdf

http://www.cpakamal.com/wp-

content/uploads/2022/07/Arduino Simulator Crack Free License Key Final 2022.pdf

http://songskriti.com/bspmediainfo-lifetime-activation-code/

https://travellist.xyz/wp-content/uploads/2022/07/Fire Toolbox.pdf

http://goldeneagleauction.com/?p=49367

https://mugnii.com/wp-content/uploads/2022/07/Zipcode Buddy.pdf

https://superstitionsar.org/wp-content/uploads/2022/07/Border\_Control.pdf